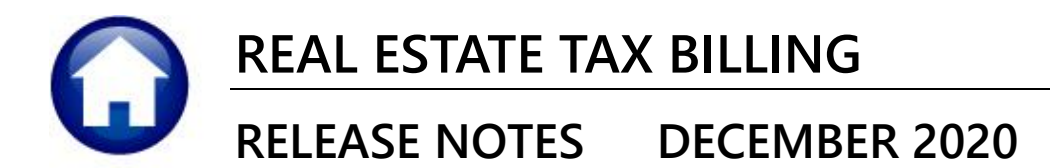

This document explains new product enhancements added to the ADMINS Unified Community (AUC) REAL **ESTATE TAX system.** 

#### **CONTENTS**

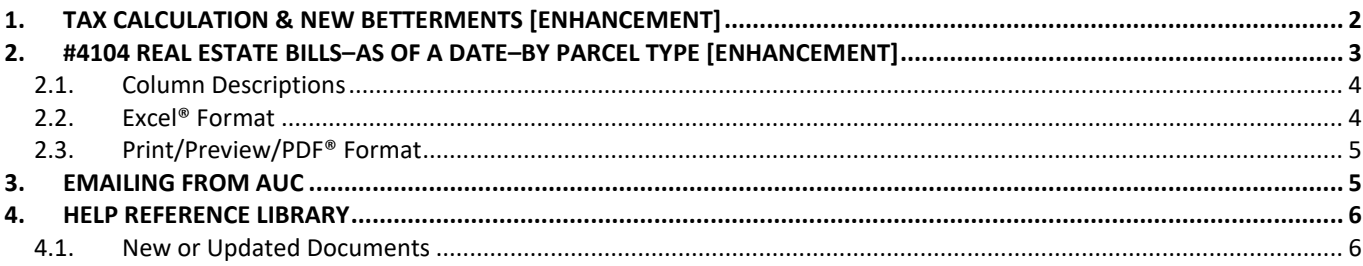

# <span id="page-1-0"></span>**1. TAX CALCULATION & NEW BETTERMENTS [Enhancement]**

To avoid the unintended consequences of running a billing without first suspending and apportioning new betterments, **ADMINS** changed the **Real Estate** tax calculation **process** calculate Taxes process. A set of error checks will run at the very start of the **process only if New**, Current **Betterments** are to be added to the taxes during the billing. The error checks are as follows:

- 1. Is the process being run for **Real Estate?** *(there are other bill types, such as sewer or tangible property, that use the same calculation process)*
	- a. If it is **Real Estate**, then the process goes to item #2
	- b. If it is *not Real Estate* then steps 2 through 4 are skipped, and process runs as normal
- 2. Are betterments checked as "**Ready for Tax Calculation**  $\mathbb{Z}$ " on the **Billing Generation Table?** Betterments ready for Tax Calculation  $\boxed{\triangledown}$ .
	- a. If "Betterments Ready for Tax Calculation" is checked then the process goes to item #3.
	- b. If not, then the remaining checks are skipped, and process runs as normal.
- 3. Is the **"Include Betterments"** radio button set for **New on the Billing Setup Table?**

Include Betterments  $\bigcirc$  Prior  $\bigcirc$  No O New

- a. if  $\odot$  **New** is selected the process goes to item #4.
- b. If  $\overline{O}$  **New** is not selected, the process skips the last check and continues as normal.
- 4. Has the **Suspend and Apportion Betterments** process been run and is the **Release Apportionments for Billing** step complete**?** (This step checks for the presence of a **Betterment Work File**).
	- a. If complete, no further checking is done the process simply continues as normal.

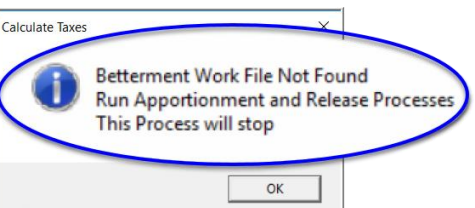

- b. If not complete, the system displays this message:
- c. Go to:

#### **Tax Betterments Suspend and Apportion Betterments**

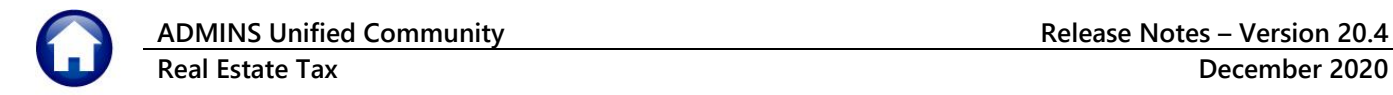

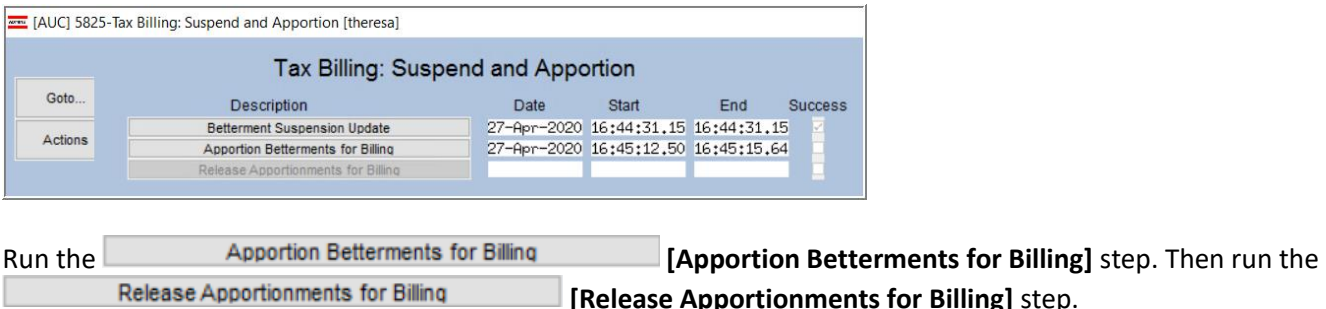

The **Betterment Work File** will now exist and the **state of a calculate Taxes** step can be run again. See also the RE–490 Betterments Suspend/Apportion document in the Help Reference Library.

[TOC-SUP-SAPLAUC-2985]

# <span id="page-2-0"></span>**2. #4104 REAL ESTATE BILLS–AS OF A DATE–BY PARCEL TYPE [Enhancement]**

The report provides  $\overline{2}$  subtotals for type within each year; subtotals for each year and provides a <sup>3</sup> grand total for all years. To run the report, go to:

**Collections Reports Report Library Collections Reports #4104 Real Estate Bills – As of a Date – By Parcel Type**

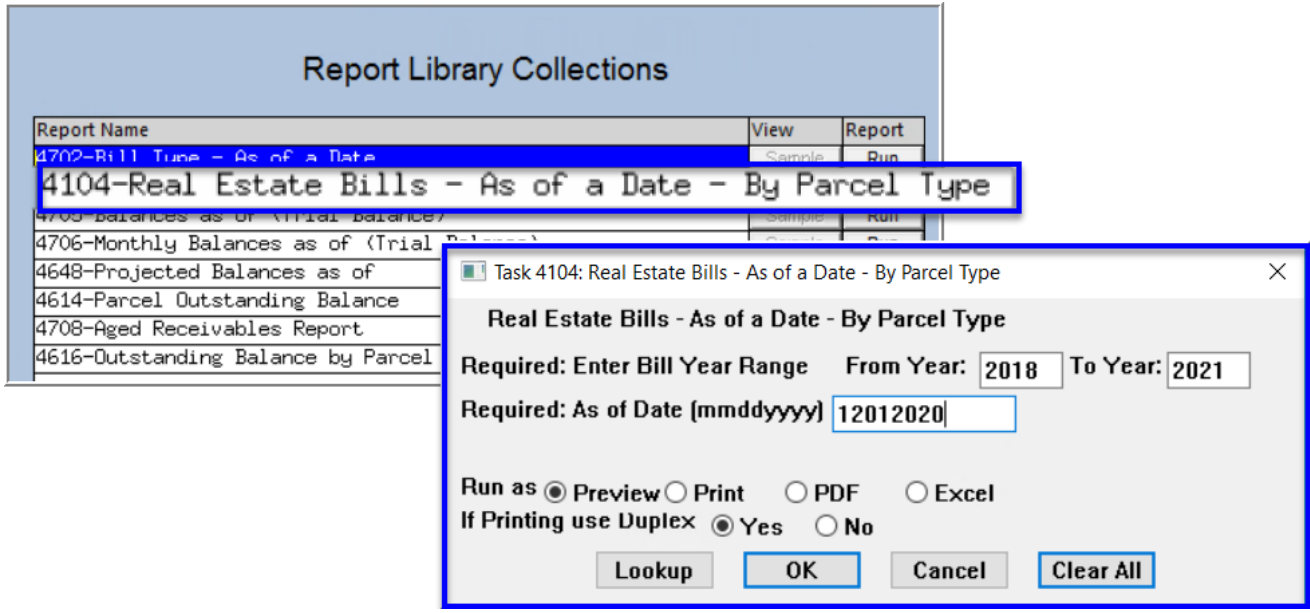

Enter the required **Bill Year Range** – if a single year is to be reported on, enter the same year in both the **"From Year:"** and **"To Year:"** fields. Enter the required **As of Date** or select it from the drop-down calendar using the **[Lookup]** button. The report columns are described below:

## <span id="page-3-0"></span>**2.1. Column Descriptions**

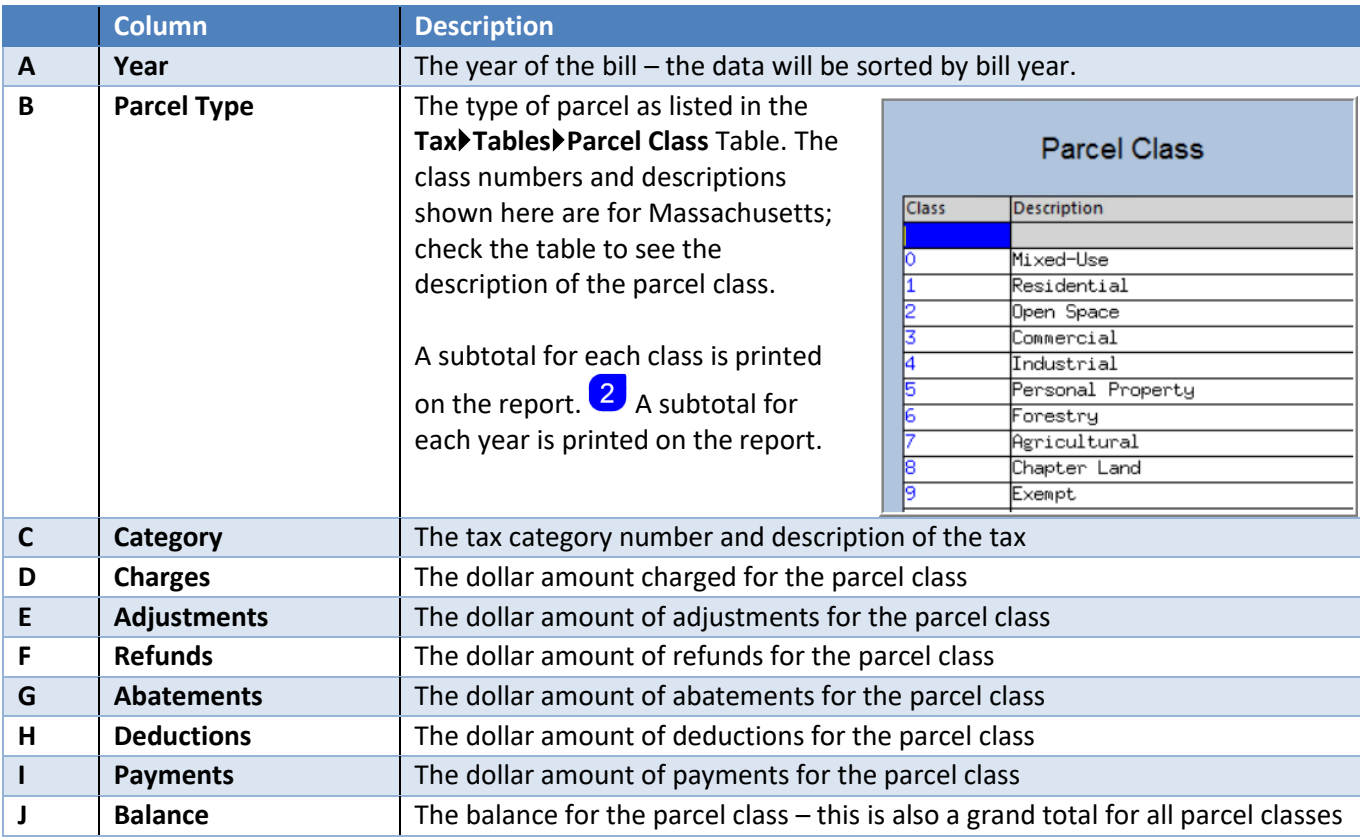

## <span id="page-3-1"></span>**2.2. Excel® Format**

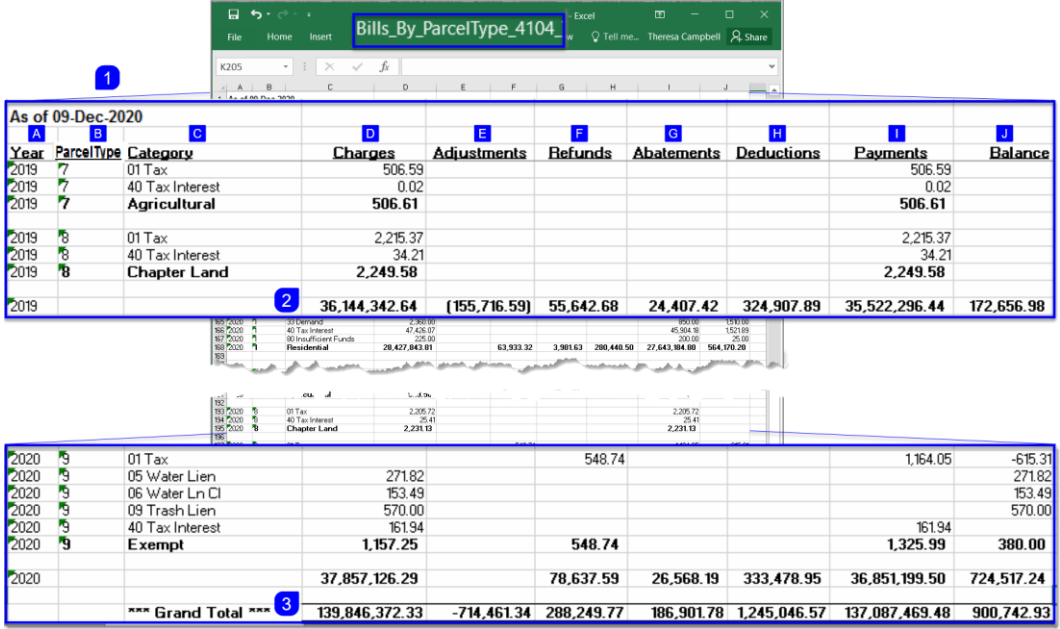

**Figure 1 Report 4104 "Run as" Excel®** 

### <span id="page-4-0"></span>**2.3. Print/Preview/PDF® Format**

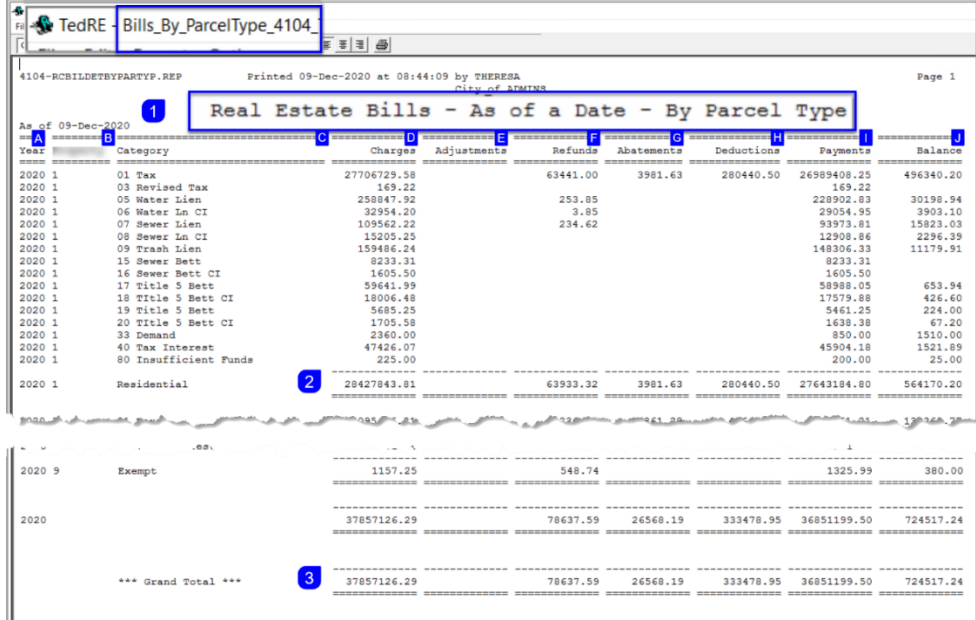

**Figure 2 Report 4104 "Run as" Print Preview PDF®**

[ADM-AUC-RC-8499]

#### <span id="page-4-1"></span>**3. EMAILING FROM AUC**

**ADMINS** allows emailing a report or document to multiple addresses simultaneously. **Separate each email address with a comma**, as shown below. Currently, there is a maximum of eighty characters available in the email address field.

#### **Do not use spaces between the email addresses**.

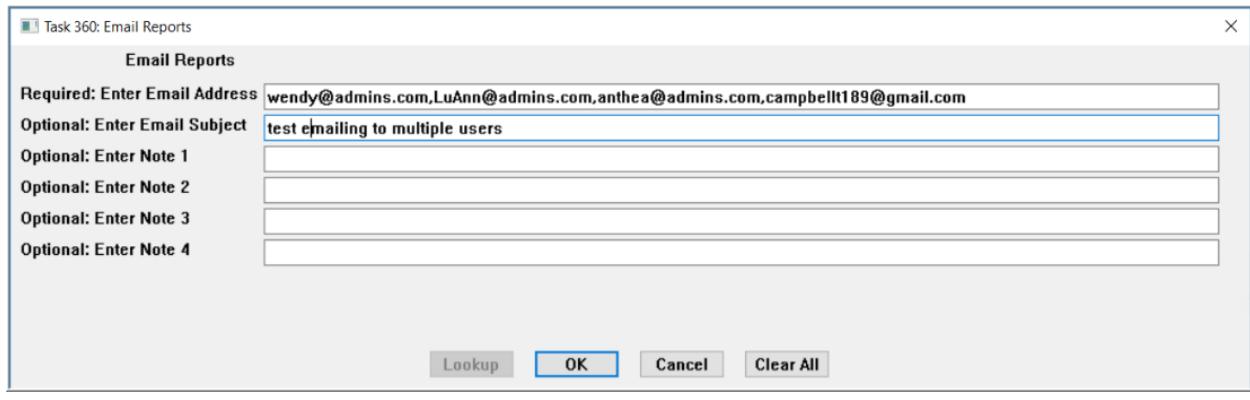

**Figure 3 Enter multiple email addresses, separated by a comma, with no spaces between the addresses**

[ADM-AUC-SY-8164]

### <span id="page-5-0"></span>**4. HELP REFERENCE LIBRARY**

<span id="page-5-1"></span>The following new or updated documents added to the Help Reference Library:

#### **4.1. New or Updated Documents**

- 
- BETTERMENTS RE-490 Betterments Suspend/Apportion [Updated] • SYSTEM SY-101 Quick Start Videos **SY-101 Quick Start Videos** [Updated]